DynaMedex<sup>®</sup>

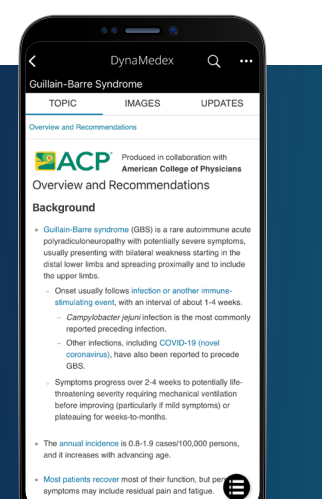

Sign up today for a personal user account to access DynaMedex on-the-go. Your personal user account allows you to sign-in to DynaMedex from any device. Once created, the account seamlessly tracks your usage for CME and MOC credit, and provides easy access to recent searches and followed content anytime you sign-in.

## **How to Create Your Personal User Account:**

- Access DynaMedex from your institution
- 2. Click  $\left(\Omega\right)$  and complete the form. Then click "Register."
- 3. Go to www.dynamedex.com or the mobile app and use your new credentials to access DynaMedex anytime, anywhere!

*Don't miss out - register today and start enjoying the benefits!* 

## **Download the DynaMedex App**

With the DynaMedex mobile app, you can search, browse and read content anytime, anywhere.

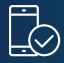

Go to the iOS App store or Google Play Store and search for **DynaMedex**.

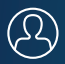

Download the app and login with your personal user credentials *(see reverse for further instruction). Note: You must be on WiFi or your mobile plan data to use the app.* 

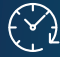

Access your DynaMedex app anytime, anywhere!

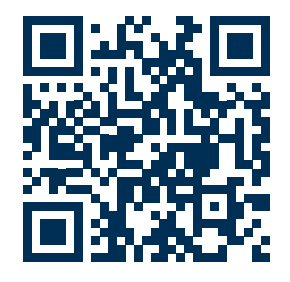

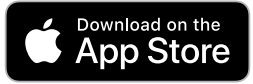

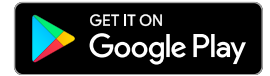